## **Settings - Custom Monitor**

In addition to being able to configure and use system-provided checks you can also develop your own checks.

First see **Developing Custom Checks** 

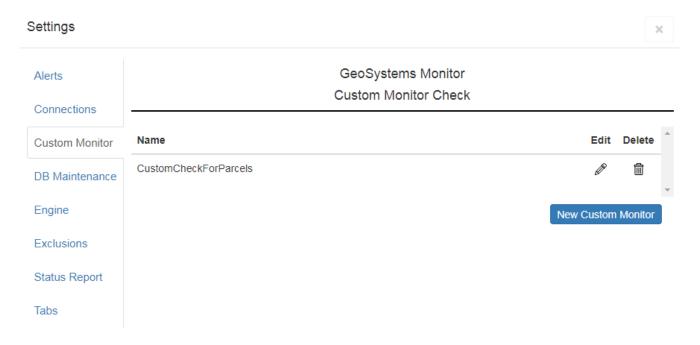

After a custom check has been developed, you can add it into the GeoSystems Monitor.

## **Creating a New Custom Monitor**

Click [New Custom Monitor] to create a new custom monitor check.

Fill in the required fields and click [Create] when finished.

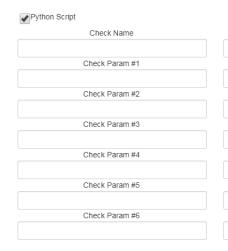

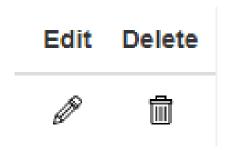

## **Edit an Existing Custom Check**

Using the pencil icon you can edit an existing check.

## **Deleting a Custom Check**

Using the trash can icon you can delete a check.

Article ID: 382

Last updated: 30 Dec, 2019

Revision: 2

GeoSystems Monitor Enterprise -> Product Guide v4.1 - 4.2 -> Settings -> Settings - Custom Monitor

http://www.vestra-docs.com/index.php?View=entry&EntryID=382